## **CUSTOMER SERVICE BULLETIN**

**Radio Shaek ISTOMER** 

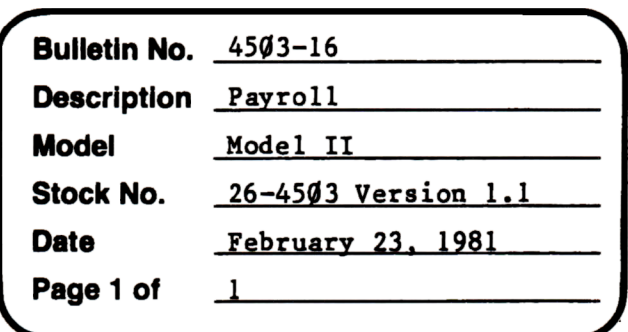

400 Atrium-One Tandy Center, Fort Worth, Texas 76102

## **Problem**

On the list of employees, an End of File error occurs when it reaches names that begin with "Z". This will only occur if the last record in the employee file begins with a "Z" and is followed by lower case characters.

## **Solution**

The problem is corrected by following the steps listed below.

- Backup the diskette(s) and make the changes on the Backup copy of the 1. program.
- 2. In BASIC load the program by typing LOAD"ADD".
- Make the following corrections: 3.

CHANGES (Retype the line or refer to the Edit section of the owners manual)

- Old Line: 1740 FORI=1TO200:MID\$(C1\$, I)=CHR\$(I):H\$(I)=STRING\$(30,"Z"): NEXTI: IFLOF(3)<1THEN1800ELSEFORN=1TOLOF(3): GET3, N: PRINT@(9,25),  $MLD$(F3$, 1, 30); : MID$(H$(N), 1, 30) = MID$(F3$, 1, 30): NEXT:N = 0$
- New Line:  $1740$  FORI=1TO200:MID\$(C1\$,I)=CHR\$(I):H\$(I)=STRING\$(30,"z"):  $NEXTI:IFLOF(3)$  <1THEN1800 ELSEFORN=1TOLOF(3): GET3, N: PRINT@(9, 25), MID\$(F3\$,1,30);:MID\$(H\$(N),1,30)=MID\$(F3\$,1,30):NEXT:N=0
- 4. Type SAVE"ADD" to save the changes in the program.
- 5. At TRSDOS Ready, make a backup copy of the corrected diskette.
- 6. Change or add employee information to force the program to resort.